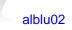

Superseded by field cannot be pulled dragged and dropped from Universe to class folder. 19-May-2015 11:01 PM Hi team,

Clients request: Under a SDM 12.9 + CABI

Within the Configuration Item Detail Page, there is a field named "Superseded By" and I would like the ability to include it in a report.

The Superseded\_by field appears to be an LREL field. I was able to locate it in the nr table in the Universe, but am not able to drag it to the tables. Do I need to create an Alias Attribute in CA in order to include this field? If so, I'm not sure of the Alias value.

I havent been able to get this to work internally. I tried attribute alias as superseded\_by.name and saved successfully but still cannot use it within universe into a class Resources/Resource details class.

Thiughts?

Thanks and regards, Luis Millan

Raghu Rudraraju 2,351 posts since 8-Apr-2014

**Re: Superseded by field cannot be pulled dragged and dropped from Universe to class folder.** 21-May-2015 9:30 PM

Hi Luis,

Look for linked\_relationships (Irel\_asset\_chgnr) in the universe. That should give some clues on how to see Irel data.

The reason why you're not able to pull Superseded\_By as is from right pane to Left pane is because it's a UUID field. You'd have to create a custom object on the left pane and use syntax like this: PdmString(nr.Superceded\_By).

I don't think Attribute Alias would work in this case, as it's not an SREL.

alblu02

**Re: Superseded by field cannot be pulled dragged and dropped from Universe to class folder.** 25-May-2015 4:06 PM

Thanks Raghu,

Using PdmString(nr.superseded\_by) does work bringing the CI's UUID but how do you extract the actual superseded CI name as seen under CI detail page?

Regards, Luis Millan

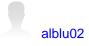

**Re: Superseded by field cannot be pulled dragged and dropped from Universe to class folder.** 25-May-2015 4:39 PM

Hi Raghu,.

I was thinking this route. Does it make sense to work?

| it Properties of Superseded By |               |                    | ×        |
|--------------------------------|---------------|--------------------|----------|
| Definition Properties Advanced | Keys Source I | nformation         |          |
| Name:<br>Superseded By         |               | Type:<br>Character | <b>_</b> |
| Description:                   |               |                    |          |
|                                |               |                    | <u> </u> |
|                                |               |                    | -        |
| Select:                        |               |                    |          |
| nr.name                        |               |                    | A<br>>>  |
| J<br>Where:                    |               |                    |          |
| nr.superseded_by = nr.id       |               |                    | ×<br>>>  |
|                                |               | Tables             | Parse    |
| ОК                             | Cancel        | Apply              | Help     |

Regards, Luis Millan

## alblu02

Re: Superseded by field cannot be pulled dragged and dropped from Universe to class folder.  $25-May-2015\ 5:02\ PM$ 

With the above approach - I could get it to work only by editing the sql in the report level as below:

|   | sult Objects                                              |  |
|---|-----------------------------------------------------------|--|
| • | Name Superseded By                                        |  |
|   | SQL Viewer (Custom SQL)                                   |  |
|   | C Use the SQL generated by your query                     |  |
|   | Use custom SQL                                            |  |
|   | SELECT<br>nr1.name,                                       |  |
|   | nr2.name<br>FROM                                          |  |
|   | nr nr1 left join nr nr2 on ( nr1.superseded_by = nr2.id ) |  |
|   | ery Filters                                               |  |
|   | o filter the query, drag p                                |  |

Raghu Rudraraju 2,351 posts since 8-Apr-2014

**Re: Superseded by field cannot be pulled dragged and dropped from Universe to class folder.** 26-May-2015 5:35 PM

Given that you're pulling information of two different records from same table, this approach makes sense to me.

Its rather a unique case. Creating a Derived table (HOW? I'm not sure yet. I remember seeing some derived table like nr1 nr2.. ) for such might help

\_R